## Razčlenitev popusta v eSlogu izdanega računa **V tem prispevku**

Zadnja sprememba 30/05/2023 3:59 pm CEST | Objavljeno 25/05/2023

## Razčlenitev popustov in rabatov v eSlogu izdanega računa

V modulu fakturiranje lahko na posameznem računu dodamo do pet različnih rabatov, kateri potem procentualno zmanjšujejo vrednost izdanega računa. Potem pa še na posazmezni vrstici lahko dodamo do pet različnih popustov.

Primer takega računa s 3% rabataom in še dodatno 5% rabata:

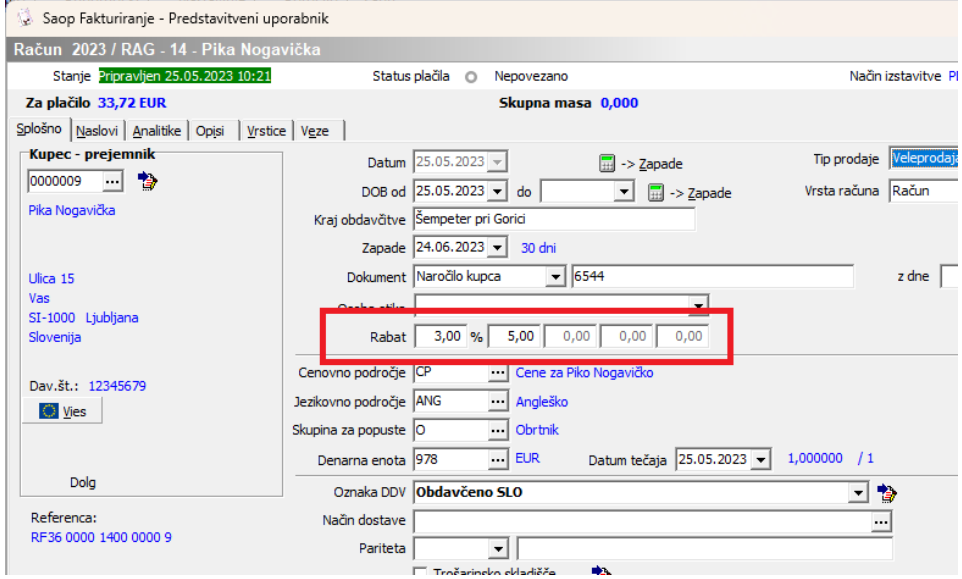

In še primer vrstice s 10% popusta in še dodatno 8% popusta:

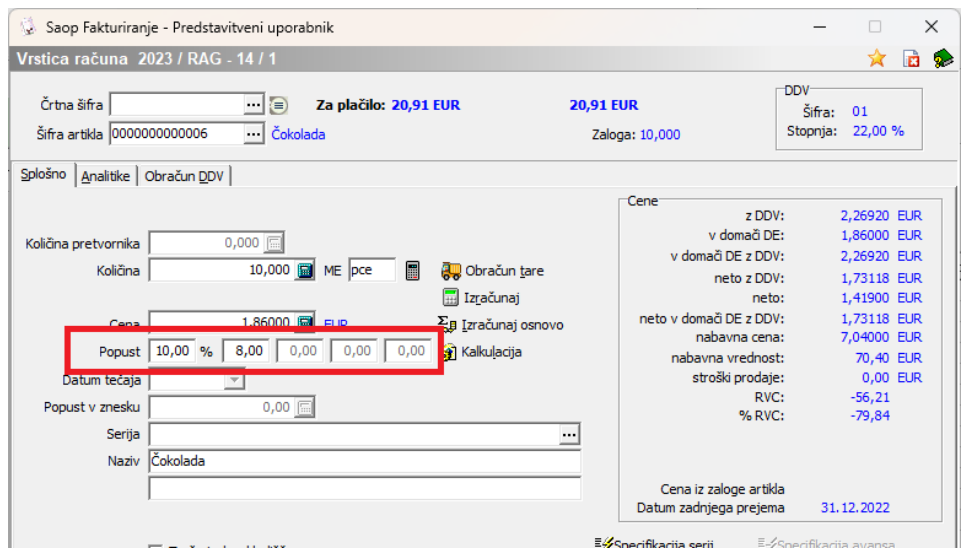

Ustrezno urejen obrazec nam omogoča, da so na izpisu računa (tiskano ali .pdf, če gre za elektronski račun) lepo razčlenjeni vsi rabati in popusti.

Primer:

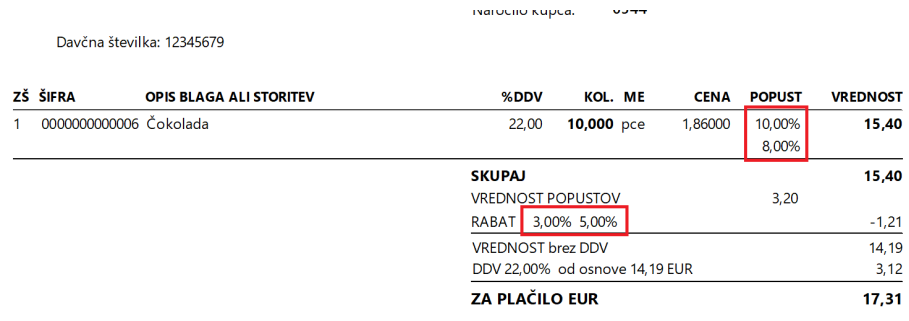

Pri plačilu na TRR SIS6 0224 1025 6282 435 navodito referenco RE36 0000 1400 0000 9

Če pa izstavljamo izdani račun kot eRačun, kjer je obvezni del tudi dokument xml po standardu eSlog 2.0, pa nam vse te popuste kar vračuna v ceno.

Primer take vrstice v xml-ju:

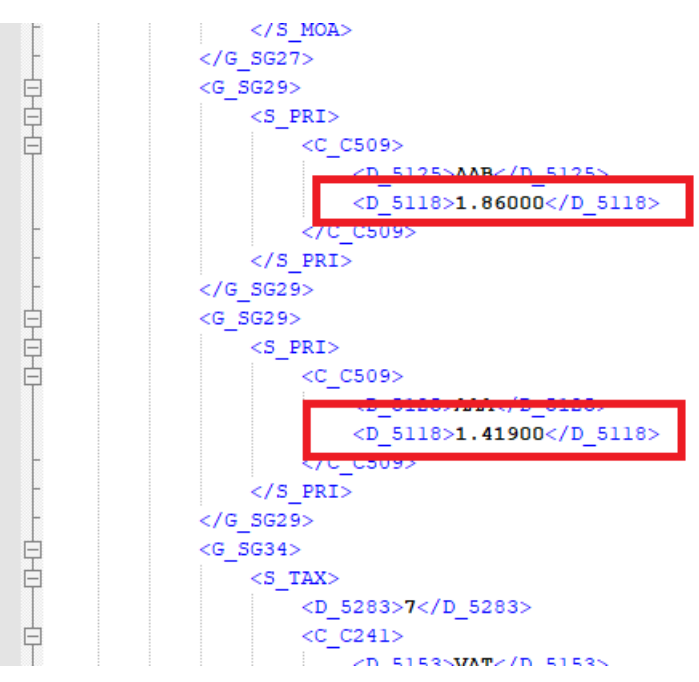

Če želimo vse te rabate in popuste razčlenit tudi v eSlogu, moramo na posamezni stranki v zavihku 'Izstavitev dokumentov' vklopiti kljukico 'Razčlenitev popusta':

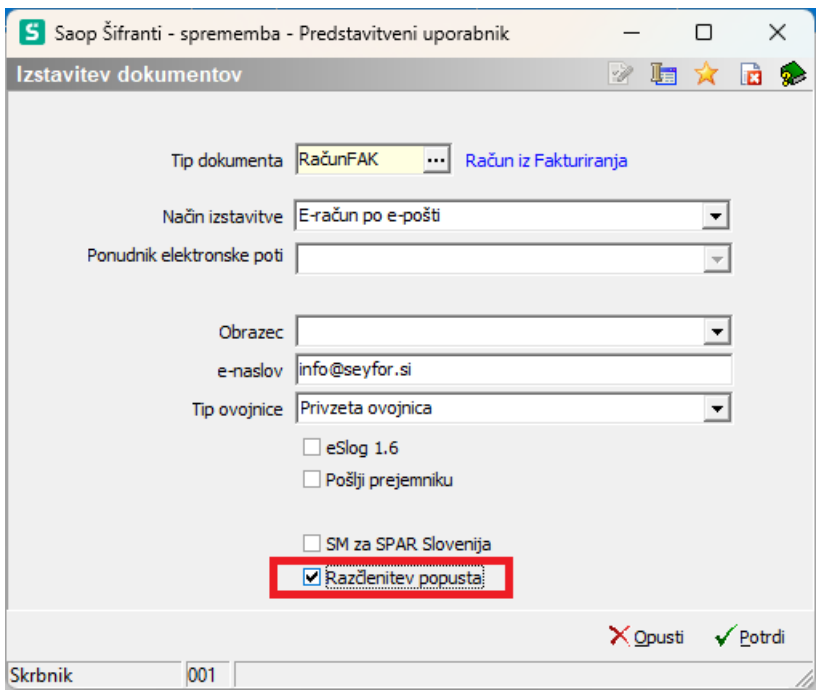

Ta opcija je na nastavitvah izstavitve na voljo samo pri načinih izstavitve, kjer se generira tudi eSlog.

Primer xml-ja, kjer sta razčlenjena oba popusta in oba rabata:

Prvi popust:

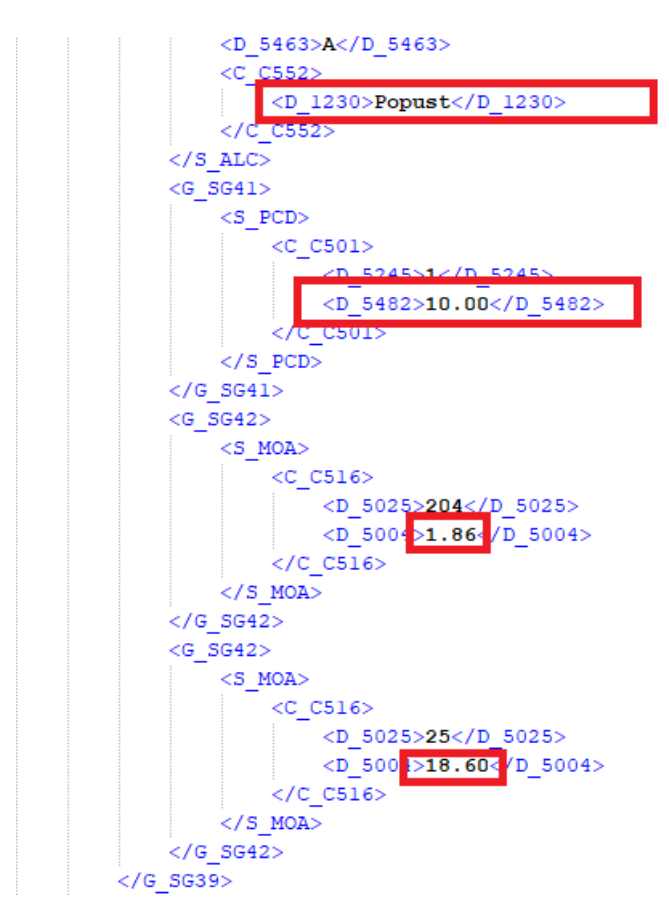

Drugi popust:

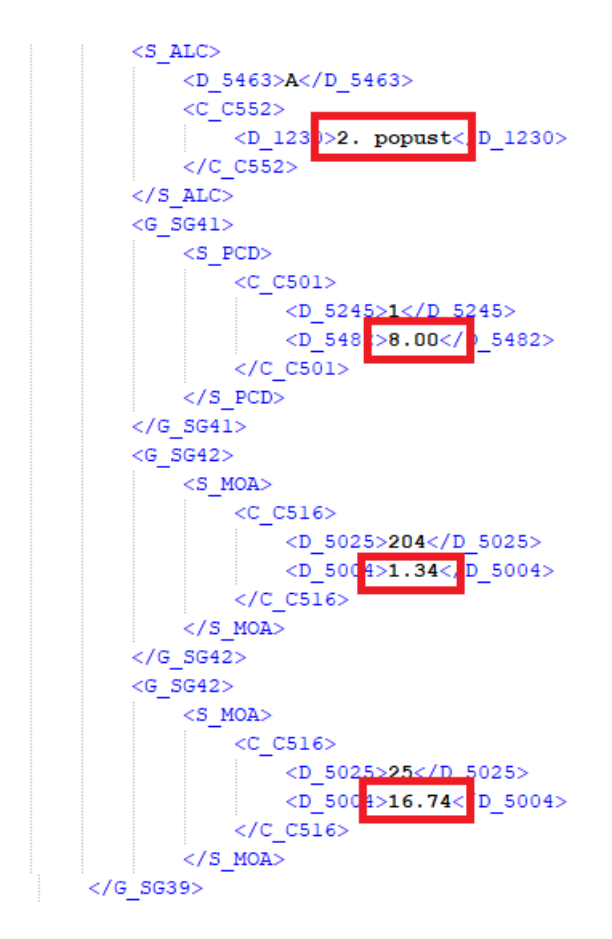

## Prvi rabat:

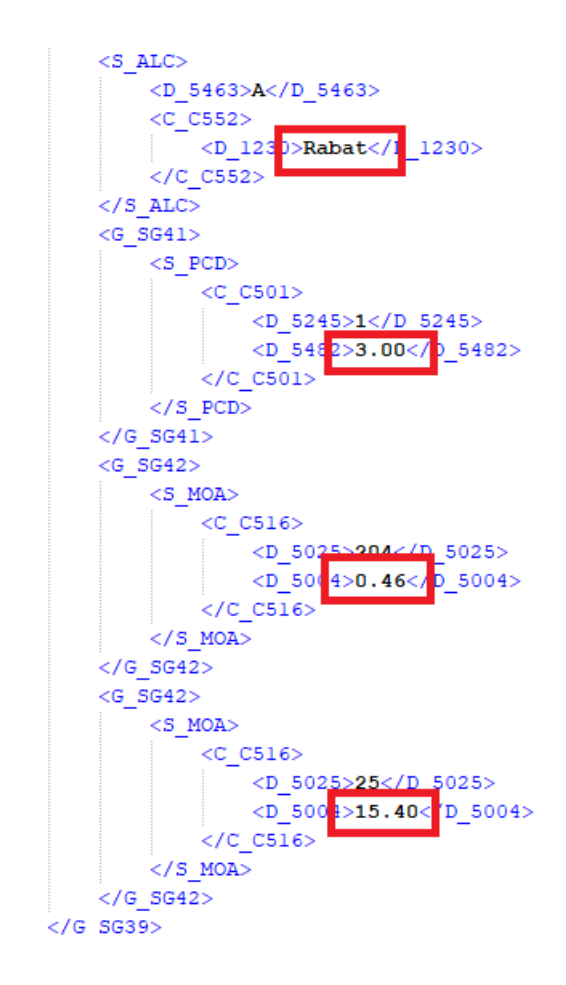

In še drugi rabat:

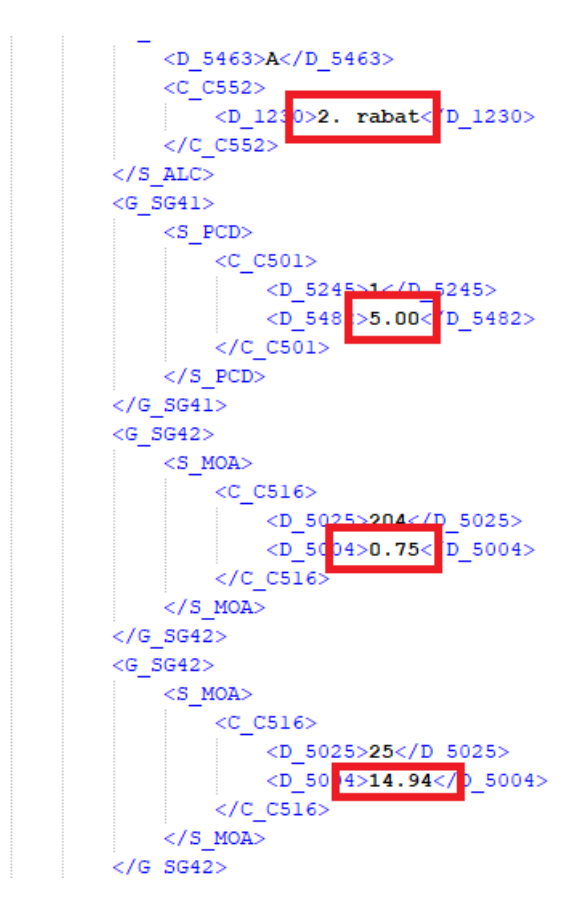

Namen take razčlenitve je, da kupec vidi, če so bili upoštevani vsi (pogodbeno) dogovorjeni popusti in rabati. Če želi kupec ta eSlog uvažati k sebi, mora imeti ustrezno programsko opremo, ki zna brati rabate in popust na tak način. Če kupec nima ustrezne programske opreme, takega razčlenjenega eSloga ne more uvozit. Zato pa se ta funkcija vklaplja na vsakem kupcu (prejemniku) posebej.